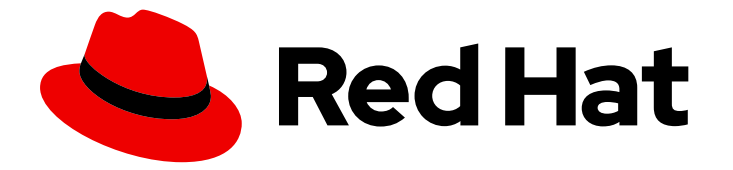

# Red Hat Developer Tools 2019.1

# Using Clang and LLVM Toolset

Installing and Using Clang and LLVM Toolset

Last Updated: 2019-09-16

Installing and Using Clang and LLVM Toolset

Peter Macko pmacko@redhat.com

Kevin Owen

Vladimir Slavik

## Legal Notice

Copyright © 2019 Red Hat, Inc.

The text of and illustrations in this document are licensed by Red Hat under a Creative Commons Attribution–Share Alike 3.0 Unported license ("CC-BY-SA"). An explanation of CC-BY-SA is available at

http://creativecommons.org/licenses/by-sa/3.0/

. In accordance with CC-BY-SA, if you distribute this document or an adaptation of it, you must provide the URL for the original version.

Red Hat, as the licensor of this document, waives the right to enforce, and agrees not to assert, Section 4d of CC-BY-SA to the fullest extent permitted by applicable law.

Red Hat, Red Hat Enterprise Linux, the Shadowman logo, the Red Hat logo, JBoss, OpenShift, Fedora, the Infinity logo, and RHCE are trademarks of Red Hat, Inc., registered in the United States and other countries.

Linux ® is the registered trademark of Linus Torvalds in the United States and other countries.

Java ® is a registered trademark of Oracle and/or its affiliates.

XFS ® is a trademark of Silicon Graphics International Corp. or its subsidiaries in the United States and/or other countries.

MySQL<sup>®</sup> is a registered trademark of MySQL AB in the United States, the European Union and other countries.

Node.js ® is an official trademark of Joyent. Red Hat is not formally related to or endorsed by the official Joyent Node.js open source or commercial project.

The OpenStack ® Word Mark and OpenStack logo are either registered trademarks/service marks or trademarks/service marks of the OpenStack Foundation, in the United States and other countries and are used with the OpenStack Foundation's permission. We are not affiliated with, endorsed or sponsored by the OpenStack Foundation, or the OpenStack community.

All other trademarks are the property of their respective owners.

## Abstract

Clang and LLVM Toolset is a Red Hat offering for developers on the Red Hat Enterprise Linux platform. The Using Clang and LLVM Toolset provides an overview of this product, explains how to invoke and use the Clang and LLVM Toolset versions of the tools, and links to resources with more in-depth information.

## Table of Contents

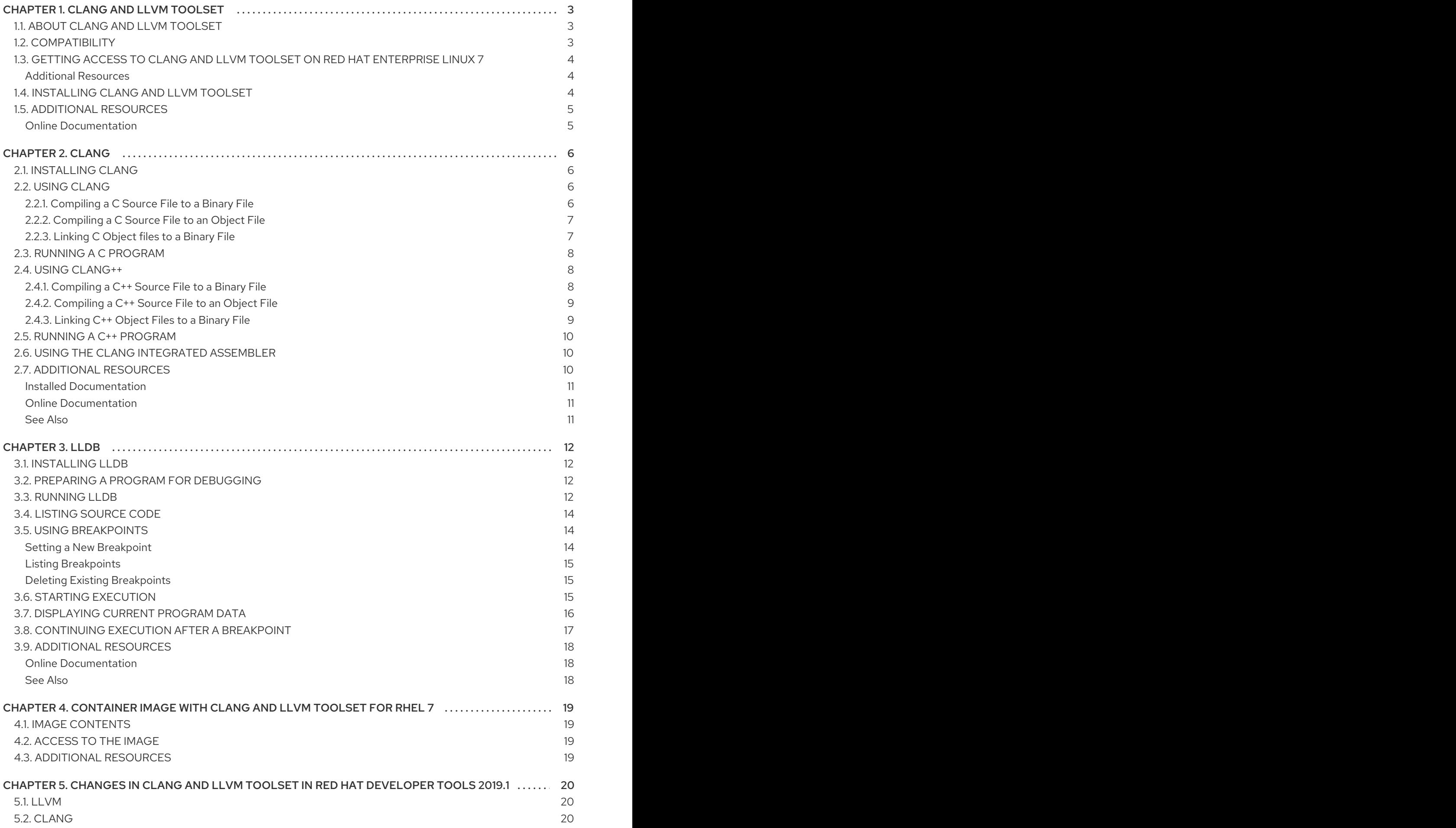

## CHAPTER 1. CLANG AND LLVM TOOLSET

## <span id="page-6-1"></span><span id="page-6-0"></span>1.1. ABOUT CLANG AND LLVM TOOLSET

Clang and LLVM Toolset is a Red Hat offering for developers on the Red Hat Enterprise Linux platform. It provides the LLVM compiler infrastructure framework, the Clang compiler for the C and C++ languages, the LLDB debugger, and related tools for code analysis.

Clang and LLVM Toolset is distributed as a part of Red Hat Developer Tools for Red Hat Enterprise Linux 7 and is available as a module in Red Hat Enterprise Linux 8.

The following components are available as a part of Clang and LLVM Toolset:

Table 1.1. Clang and LLVM Toolset Components

| Name         | <b>Version</b> | <b>Description</b>                                                                     |
|--------------|----------------|----------------------------------------------------------------------------------------|
| clang        | 7.0.1          | A LLVM compiler front-end for C<br>and $C++$ .                                         |
| <b>Ildb</b>  | 7.0.1          | A C and C++ debugger using<br>portions of LLVM.                                        |
| <b>CMake</b> | 3.6.2          | A build management system.                                                             |
| compiler-rt  | 7.0.1          | Runtime libraries for LLVM.                                                            |
| <b>Ilvm</b>  | 7.0.1          | A collection of modular and<br>reusable compiler and toolchain<br>technologies.        |
| libomp       | 7.0.1          | A library for utilization of Open<br>MP API specification for parallel<br>programming. |
| python-lit   | 0.7.1          | A Software testing tool for LLVM-<br>and Clang-based test suites.                      |

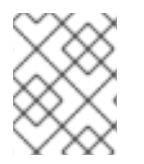

### **NOTE**

Package versions are the same for Red Hat Enterprise Linux 7 and Red Hat Enterprise Linux 8.

## <span id="page-6-2"></span>1.2. COMPATIBILITY

Clang and LLVM Toolset is available for Red Hat Enterprise Linux 7 and Red Hat Enterprise Linux 8 on the following architectures:

- The 64-bit Intel and AMD architectures
- The 64-bit ARM architecture
- <span id="page-7-3"></span>The IBM Power Systems architecture
- The little-endian variant of IBM Power Systems architecture
- The IBM Z Systems architecture

## <span id="page-7-0"></span>1.3. GETTING ACCESS TO CLANG AND LLVM TOOLSET ON RED HAT ENTERPRISE LINUX 7

Clang and LLVM Toolset is an offering that is distributed as a part of the Red Hat Developer Tools content set, which is available to customers with deployments of Red Hat Enterprise Linux 7. To install Clang and LLVM Toolset, enable the Red Hat Developer Tools and Red Hat Software Collections repositories by using the Red Hat Subscription Management and add the Red Hat Developer Tools GPG key to your system.

1. Enable the **rhel-7-***variant***-devtools-rpms** repository:

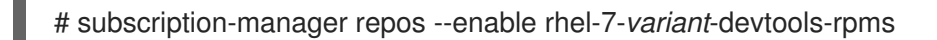

Replace *variant* with the Red Hat Enterprise Linux system variant ( **server** or **workstation**).

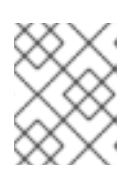

### **NOTE**

We recommend developers to use Red Hat Enterprise Linux Server for access to the widest range of development tools.

2. Enable the **rhel-***variant***-rhscl-7-rpms** repository:

# subscription-manager repos --enable rhel-*variant*-rhscl-7-rpms

Replace *variant* with the Red Hat Enterprise Linux system variant ( **server** or **workstation**).

3. Add the Red Hat Developer Tools key to your system:

# cd /etc/pki/rpm-gpg # wget -O RPM-GPG-KEY-redhat-devel https://www.redhat.com/security/data/a5787476.txt # rpm --import RPM-GPG-KEY-redhat-devel

Once the subscription is attached to the system and repositories enabled, you can install Red Hat Clang and LLVM Toolset as described in Section 1.4, ["Installing](#page-8-2) Clang and LLVM Toolset".

### <span id="page-7-1"></span>Additional Resources

- For more information on how to register your system using Red Hat Subscription Management and associate it with subscriptions, see the Red Hat Subscription [Management](https://access.redhat.com/documentation/en-us/red_hat_subscription_management) collection of guides.
- For detailed instructions on subscription to Red Hat Software Collections, see the *Red Hat Developer Toolset User Guide*, Section 1.4. Getting Access to Red Hat [Developer](https://access.redhat.com/documentation/en-us/red_hat_developer_toolset/7/html/user_guide/chap-red_hat_developer_toolset#sect-Red_Hat_Developer_Toolset-Subscribe) Toolset .

## <span id="page-7-2"></span>1.4. INSTALLING CLANG AND LLVM TOOLSET

Clang and LLVM Toolset is distributed as a collection of RPM packages that can be installed, updated,

<span id="page-8-2"></span>uninstalled, and inspected by using the standard package management tools that are included in Red Hat Enterprise Linux. Note that a valid subscription that provides access to the Red Hat Developer Tools content set is required in order to install Clang and LLVM Toolset on your Red Hat Enterprise Linux 7 system. For detailed instructions on how to associate your Red Hat Enterprise Linux 7 system with an appropriate [subscription](#page-7-0) and get access to Clang and LLVM Toolset, see Section 1.3, "Getting Access to Clang and LLVM Toolset on Red Hat Enterprise Linux 7".

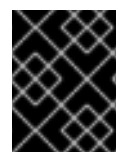

### IMPORTANT

Before installing Clang and LLVM Toolset, install all available Red Hat Enterprise Linux updates.

- 1. Install all of the components included in Clang and LLVM Toolset for your operating system:
	- On Red Hat Enterprise Linux 7, install the llvm-toolset-7.0 package:

# yum install llvm-toolset-7.0

On Red Hat Enterprise Linux 8, install the llvm-toolset module:

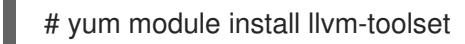

This installs all development and debugging tools, and other dependent packages to the system.

## <span id="page-8-0"></span>1.5. ADDITIONAL RESOURCES

A detailed description of the Clang and LLVM Toolset and all its features is beyond the scope of this book. For more information, see the resources listed below.

### <span id="page-8-1"></span>Online Documentation

 $\bullet$  LLVM [documentation](http://llvm.org/docs/) overview – The official LLVM documentation.

## CHAPTER 2. CLANG

<span id="page-9-0"></span>clang is a LLVM compiler front end for C-based languages: C, C++, Objective C/C++, OpenCL, and Cuda.

Clang and LLVM Toolset is distributed with clang 7.0.1.

## <span id="page-9-1"></span>2.1. INSTALLING CLANG

In Clang and LLVM Toolset on Red Hat Enterprise Linux 7, clang is provided by the llvm-toolset-7.0 clang package and is automatically installed with the llvm-toolset-7.0 package. On Red Hat Enterprise Linux 8, clang is provided by the Ilvm-toolset module. See Section 1.4, "Installing Clang and LLVM Toolset".

## <span id="page-9-2"></span>2.2. USING CLANG

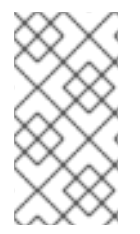

### **NOTE**

You can execute any command using the **scl** utility on Red Hat Enterprise Linux 7, causing it to be run with the Clang and LLVM Toolset binaries available. To use Clang and LLVM Toolset on Red Hat Enterprise Linux 7 without a need to use **scl enable** with every command, run a shell session with:

\$ scl enable llvm-toolset-7.0 'bash'

### <span id="page-9-3"></span>2.2.1. Compiling a C Source File to a Binary File

To compile a C program to a binary file:

For Red Hat Enterprise Linux 7:

\$ scl enable llvm-toolset-7.0 'clang -o *output\_file source\_file*'

For Red Hat Enterprise Linux 8:

\$ clang -o *output\_file source\_file*

This creates a binary file named *output\_file* in the current working directory. If the **-o** option is omitted, the compiler creates a binary file named **a.out** by default.

### Example 2.1. Compiling a C Program with clang

Consider a source file named **hello.c** with the following contents:

```
#include <stdio.h>
int main(int argc, char *argv[]) {
 printf("Hello, World!\n");
 return 0;
}
```
<span id="page-10-2"></span>Compile this source code on the command line by using the **clang** compiler from Clang and LLVM Toolset:

For Red Hat Enterprise Linux 7:

\$ scl enable llvm-toolset-7.0 'clang -o hello hello.c'

For Red Hat Enterprise Linux 8:

\$ clang -o hello hello.c

This creates a new binary file called **hello** in the current working directory.

### <span id="page-10-0"></span>2.2.2. Compiling a C Source File to an Object File

When you are working on a project that consists of several source files, it is common to compile an object file for each of the source files first and then link these object files together. This way, when you change a single source file, you can recompile only this file without having to compile the entire project.

To compile a C source file to an object file:

● For Red Hat Enterprise Linux 7:

\$ scl enable llvm-toolset-7.0 'clang -o *object\_file* -c *source\_file*'

For Red Hat Enterprise Linux 8:

\$ clang -o *object\_file* -c *source\_file*

This creates an object file named *object\_file*. If the **-o** option is omitted, the compiler creates a file named after the source file with the **.o** file extension.

### <span id="page-10-1"></span>2.2.3. Linking C Object files to a Binary File

To link object files together and create a binary file:

● For Red Hat Enterprise Linux 7:

\$ scl enable llvm-toolset-7.0 'clang -o *output\_file object\_file* ...'

For Red Hat Enterprise Linux 8:

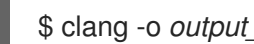

\$ clang -o *output\_file object\_file* ...

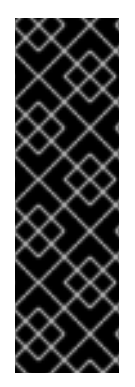

### IMPORTANT

Certain more recent library features are statically linked into applications built with Clang and LLVM Toolset to support execution on multiple versions of Red Hat Enterprise Linux. This creates an additional minor security risk as standard Red Hat Enterprise Linux errata do not change this code. If the need arises for developers to rebuild their applications due to this risk, Red Hat will communicate this using a security erratum.

Because of this additional security risk, developers are strongly advised not to statically link their entire application for the same reasons.

## <span id="page-11-0"></span>2.3. RUNNING A C PROGRAM

When **clang** compiles a program, it creates an executable binary file. To run this program on the command line, change to the directory with the executable file and run the program:

\$ ./*file\_name*

### Example 2.2. Running a C Program on the Command Line

Assuming that you have [successfully](#page-10-2) compiled the **hello** binary file as shown in Example 2.1, "Compiling a C Program with clang", you can run it by typing the following command:

\$ ./hello Hello, World!

## <span id="page-11-1"></span>2.4. USING CLANG++

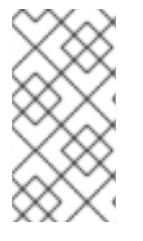

### **NOTE**

You can execute any command using the **scl** utility on Red Hat Enterprise Linux 7, causing it to be run with the Clang and LLVM Toolset binaries available. To use Clang and LLVM Toolset on Red Hat Enterprise Linux 7 without a need to use **scl enable** with every command, run a shell session with:

\$ scl enable llvm-toolset-7.0 'bash'

### <span id="page-11-2"></span>2.4.1. Compiling a C++ Source File to a Binary File

To compile a C++ program on the command line, run the **clang++** compiler as follows:

For Red Hat Enterprise Linux 7:

\$ scl enable llvm-toolset-7.0 'clang++ -o *output\_file source\_file* ...'

For Red Hat Enterprise Linux 8:

\$ clang++ -o *output\_file source\_file* ...

This creates a binary file named *output\_file* in the current working directory. If the **-o** option is omitted, the **clang++** compiler creates a file named **a.out** by default.

### <span id="page-12-0"></span>2.4.2. Compiling a C++ Source File to an Object File

When you are working on a project that consists of several source files, it is common to compile an object file for each of the source files first and then link these object files together. This way, when you change a single source file, you can recompile only this file without having to compile the entire project.

To compile an object file on the command line:

● For Red Hat Enterprise Linux 7:

\$ scl enable llvm-toolset-7.0 'clang++ -o object\_file -c source\_file'

For Red Hat Enterprise Linux 8:

\$ clang++ -o object\_file -c source\_file

This creates an object file named *object\_file*. If the **-o** option is omitted, the **clang++** compiler creates a file named after the source file with the **.o** file extension.

### <span id="page-12-1"></span>2.4.3. Linking C++ Object Files to a Binary File

To link object files together and create a binary file:

● For Red Hat Enterprise Linux 7:

\$ scl enable llvm-toolset-7.0 'clang++ -o *output\_file object\_file* ...'

For Red Hat Enterprise Linux 8:

\$ clang++ -o *output\_file object\_file* ...

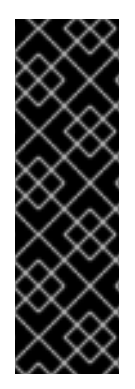

### IMPORTANT

Certain more recent library features are statically linked into applications built with Clang and LLVM Toolset to support execution on multiple versions of Red Hat Enterprise Linux. This creates an additional minor security risk as standard Red Hat Enterprise Linux errata do not change this code. If the need arises for developers to rebuild their applications due to this risk, Red Hat will communicate this using a security erratum.

Because of this accitional security risk, developers are strongly advised not to statically link their entire application for the same reasons.

### Example 2.3. Compiling a C++ Program on the Command Line

Consider a source file named **hello.cpp** with the following contents:

#include <iostream>

using namespace std;

```
int main(int argc, char *argv[]) {
 cout << "Hello, World!" << endl;
 return 0;
}
```
Compile this source code on the command line by using the **clang++** compiler from Clang and LLVM Toolset:

For Red Hat Enterprise Linux 7:

\$ scl enable llvm-toolset-7.0 'clang++ -o hello hello.cpp'

**•** For Red Hat Enterprise Linux 8:

\$ clang++ -o hello hello.cpp

This creates a new binary file called **hello** in the current working directory.

### <span id="page-13-0"></span>2.5. RUNNING A C++ PROGRAM

When **clang++** compiles a program, it creates an executable binary file. Change to the directory with the executable file and run this program:

### ./*file\_name*

### Example 2.4. Running a C++ Program on the Command Line

Assuming that you have [successfully](#page-13-3) compiled the **hello** binary file as shown in Example 2.3, "Compiling a C++ Program on the Command Line", you can run it by typing the following at a shell prompt:

\$ ./hello Hello, World!

## <span id="page-13-1"></span>2.6. USING THE CLANG INTEGRATED ASSEMBLER

To produce an object file from an assembly language program, run the **clang** tool as follows:

For Red Hat Enterprise Linux 7:

\$ scl enable llvm-toolset-7.0 'clang option... -o *object\_file source\_file*'

For Red Hat Enterprise Linux 8:

\$ clang option... -o *object\_file source\_file*

This creates an object file named *object\_file* in the current working directory.

## <span id="page-13-2"></span>2.7. ADDITIONAL RESOURCES

A detailed description of the clang compiler and its features is beyond the scope of this book. For more information, see the resources listed below.

### <span id="page-14-0"></span>Installed Documentation

- *clang*(1) The manual page for the **clang** compiler provides detailed information on its usage; with few exceptions, **clang++** accepts the same command line options as **clang**. To display the manual page for the version included in Clang and LLVM Toolset:
	- For Red Hat Enterprise Linux 7:

\$ scl enable llvm-toolset-7.0 'man clang'

For Red Hat Enterprise Linux 8:

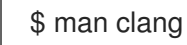

### <span id="page-14-1"></span>Online Documentation

[clang](http://releases.llvm.org/5.0.1/tools/clang/index.html) — The clang compiler documentation provides detailed information on **clang** usage.

### <span id="page-14-2"></span>See Also

[Chapter](#page-7-3) 1, *Clang and LLVM Toolset* — An overview of Clang and LLVM Toolset and more information on how to install it on your system.

## CHAPTER 3. LLDB

<span id="page-15-0"></span>lldb is a command line tool you can use to debug programs written in various programming languages. It allows you to inspect memory within the code being debugged, control the execution state of the code, detect the execution of particular sections of code, and much more.

Clang and LLVM Toolset is distributed with lldb 7.0.1.

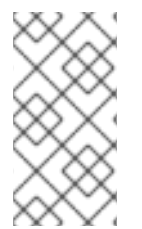

### **NOTE**

You can execute any command using the **scl** utility on Red Hat Enterprise Linux 7, causing it to be run with the Clang and LLVM Toolset binaries available. To use Clang and LLVM Toolset on Red Hat Enterprise Linux 7 without a need to use **scl enable** with every command, run a shell session with:

\$ scl enable llvm-toolset-7.0 'bash'

## <span id="page-15-1"></span>3.1. INSTALLING LLDB

The lidb tool is provided by the livm-toolset-7.0-lidb package and is automatically installed with the llvm-toolset-7.0 package. See Section 1.4, ["Installing](#page-8-2) Clang and LLVM Toolset".

## <span id="page-15-2"></span>3.2. PREPARING A PROGRAM FOR DEBUGGING

To compile a C or C++ program with debugging information that lldb can read, make sure the compiler you use is instructed to create debug information.

- For instructions on suitably configuring clang, see the section Controlling Debug [Information](http://clang.llvm.org/docs/UsersManual.html#controlling-debug-information) in Clang Compiler User's Manual.
- For instructions on suitably configuring GCC, see *Red Hat Developer Toolset User Guide*, Section 7.2. Preparing a Program for [Debugging](https://access.redhat.com/documentation/en-us/red_hat_developer_toolset/7/html/user_guide/chap-gdb#sect-GDB-Prepare) .

## <span id="page-15-3"></span>3.3. RUNNING LLDB

To run lidb on a program you want to debug:

● For Red Hat Enterprise Linux 7:

\$ scl enable llvm-toolset-7.0 'lldb *program\_file\_name*'

For Red Hat Enterprise Linux 8:

\$ lldb *program\_file\_name*

This command starts **lldb** in an interactive mode and displays the default prompt, **(lldb)**.

To quit the debugging session and return to the shell prompt, run the following command at any time:

(lldb) quit

## <span id="page-16-0"></span>Example 3.1. Running the lldb Utility on the fibonacci Binary File Consider a C source file named **fibonacci.c** with the following content: #include <stdio.h> #include <limits.h>

```
int main (int argc, char *argv[]) {
 unsigned long int a = 0;
 unsigned long int b = 1;
 unsigned long int sum;
 while (b < LONG MAX) {
  printf("%ld ", b);
  sum = a + b;
  a = b;
  b = sum;}
 return 0;
}
```
Enable the debug information and compile the **fibonacci.c** with the following command:

For Red Hat Enterprise Linux 7:

\$ scl enable llvm-toolset-7.0 'clang -g -o fibonacci fibonacci.c'

For Red Hat Enterprise Linux 8:

\$ clang -g -o fibonacci fibonacci.c

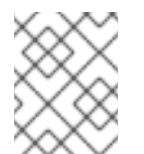

### **NOTE**

Refer to Section 3.2, "Preparing a Program for [Debugging"](#page-15-2) for information about controlling debug information using GCC or clang.

Start debugging the program with **lldb**:

For Red Hat Enterprise Linux 7:

\$ scl enable llvm-toolset-7.0 'lldb fibonacci' (lldb) target create "fibonacci" Current executable set to 'fibonacci' (x86\_64). (lldb)

For Red Hat Enterprise Linux 8:

\$ lldb fibonacci (lldb) target create "fibonacci" Current executable set to 'fibonacci' (x86\_64). (lldb)

The output indicates that the program **fibonacci** is ready for debugging.

П

## <span id="page-17-0"></span>3.4. LISTING SOURCE CODE

To view the source code of the program you are debugging:

(lldb) list

As a result, the first ten lines of the source code are displayed.

To display the code from a particular line:

(lldb) list *source\_file\_name*:*line\_number*

Additionally, lldb displays source code listing automatically in the following situations:

- Before you start the execution of the program you are debugging, **lldb** displays the first ten lines of the source code.
- Each time the execution of the program is stopped, **lldb** displays the lines that surround the line on which the execution stops.

### <span id="page-17-1"></span>3.5. USING BREAKPOINTS

### <span id="page-17-2"></span>Setting a New Breakpoint

To set a new breakpoint at a certain line:

```
(lldb) breakpoint source_file_name:line_number
```
To set a breakpoint on a certain function:

(lldb) breakpoint *source\_file\_name*:*function\_name*

### <span id="page-17-3"></span>Example 3.2. Setting a New Breakpoint

This example assumes that you have successfully compiled the **fibonacci.c** file as shown in Example 3.1, "Running the lldb Utility on the [fibonacci](#page-16-0) Binary File"

Set two breakpoints at line 10 by running the following commands:

(lldb) b 10 Breakpoint 1: where = fibonacci'main  $+ 33$  at fibonacci.c:10, address =  $0 \times 0000000000040054e$ 

(lldb) breakpoint set -f fibonacci.c --line 10 Breakpoint 2: where = fibonacci'main  $+33$  at fibonacci.c:10, address =  $0 \times 0000000000040054e$ 

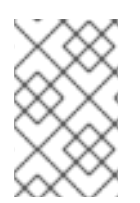

### **NOTE**

In lldb, the command **b** is not an alias to **breakpoint**. You can use both commands to set breakpoints, but **b** uses a subset of the syntax supported by gdb's **break** command, and **breakpoint** uses lldb syntax for setting breakpoints.

### <span id="page-18-0"></span>Listing Breakpoints

To display a list of currently set breakpoints:

(lldb) breakpoint list

#### Example 3.3. Listing Breakpoints

This example assumes that you have successfully followed the instructions in Example 3.2, "Setting a New [Breakpoint".](#page-17-3)

Display the list of currently set breakpoints:

(lldb) breakpoint list Current breakpoints: 1: file = 'fibonacci.c', line = 10, exact\_match = 0, locations = 1 1.1: where = fibonacci`main + 33 at fibonacci.c:10, address = fibonacci[0x000000000040054e], unresolved, hit count  $= 0$ 

2: file = 'fibonacci.c', line = 10, exact\_match = 0, locations = 1  $2.1:$  where = fibonacci`main + 33 at fibonacci.c:10, address = fibonacci $[0 \times 00000000040054e]$ , unresolved, hit count  $= 0$ 

#### <span id="page-18-1"></span>Deleting Existing Breakpoints

To delete a breakpoint that is set at a certain line:

(lldb) breakpoint clear -f *source\_file\_name* -l *line\_number*

#### Example 3.4. Deleting an Existing Breakpoint

This example assumes that you have successfully compiled the **fibonacci.c** file.

Set a new breakpoint at line 7:

```
(lldb) b 7
```
Breakpoint 3: where = fibonacci`main  $+31$  at fibonacci.c:9, address =  $0 \times 0000000000040054c$ 

Remove this breakpoint:

(lldb) breakpoint clear -l 7 -f fibonacci.c 1 breakpoints cleared: 3: file = 'fibonacci.c', line = 7, exact match = 0, locations = 1

### <span id="page-18-2"></span>3.6. STARTING EXECUTION

To start an execution of the program you are debugging:

### (lldb) run

If the program accepts command-line arguments, you can provide them as arguments to the **run** command:

(lldb) run *argument* …

The execution stops when the first breakpoint is reached, when an error occurs, or when the program terminates.

### <span id="page-19-1"></span>Example 3.5. Executing the fibonacci Binary File in lldb

This example assumes that you have successfully followed the instructions in Example 3.2, "Setting a New [Breakpoint".](#page-17-3)

Execute the **fibonacci** binary file in lldb:

```
(lldb) run
Process 21054 launched: 'fibonacci' (x86_64)
Process 21054 stopped
* thread #1, name = 'fibonacci', stop reason = breakpoint 1.1
  frame #0: fibonacci`main(argc=1, argv=0x00007fffffffdeb8) at fibonacci.c:10
 7 unsigned long int sum;
 8
 9 while (b < LONG_MAX) {
- 10 printf("%ld", b);
 11 sum = a + b:
 12 a = b;
 13 b = sum;
```
Execution of the program stops at the breakpoint set in Example 3.2, "Setting a New [Breakpoint".](#page-17-3)

## <span id="page-19-0"></span>3.7. DISPLAYING CURRENT PROGRAM DATA

The **lldb** tool enables you to display data relevant to the program state, including:

- Variables of any complexity
- Any valid expressions
- Function call return values

The common usage is to display the value of a variable. To display the current value of a certain variable:

(lldb) print *variable\_name*

### Example 3.6. Displaying the Current Values of Variables

This example assumes that you have [successfully](#page-19-1) followed the instructions in Example 3.5, "Executing the fibonacci Binary File in lldb". Execution of the **fibonacci** binary stopped after reaching the breakpoint at line 10.

Display the current values of variables **a** and **b**:

```
(lldb) print a
$0 = 0(lldb) print b
$1 = 1
```
## <span id="page-20-0"></span>3.8. CONTINUING EXECUTION AFTER A BREAKPOINT

To resume the execution of the program you are debugging after it reached a breakpoint:

### (lldb) continue

The execution stops again when it reaches another breakpoint.

To skip a certain number of breakpoints, typically when you are debugging a loop, run the **continue** command in the following form:

(lldb) continue -i *number\_of\_breakpoints\_to\_skip*

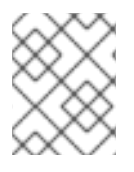

### **NOTE**

If the breakpoint is set on a loop, in order to skip the whole loop, you will have to set the *number\_of\_breakpoints\_to\_skip* to match the loop iteration count.

The **lldb** tool enables you to execute a single line of code from the current line pointer with **step**:

(lldb) step

To execute a certain number of lines:

(lldb) step -c *number*

### Example 3.7. Continuing the Execution of the fibonacci Binary File after a Breakpoint

This example assumes that you have [successfully](#page-19-1) followed the instructions in Example 3.5, "Executing the fibonacci Binary File in lldb". The execution of the **fibonacci** binary stopped after reaching the breakpoint at line 10.

Resume the execution:

```
(lldb) continue
Process 21580 resuming
Process 21580 stopped
* thread #1, name = 'fibonacci', stop reason = breakpoint 1.1
  frame #0: fibonacci`main(argc=1, argv=0x00007fffffffdeb8) at fibonacci.c:10
 7 unsigned long int sum;
 8
 9 while (b < LONG_MAX) {
- 10 printf("%ld", b);
 11 sum = a + b;
 12 a = b:
 13 b = sum:
```
The execution stops the next time it reaches a breakpoint. (In this case it is the same breakpoint.) Execute the next three lines of code:

```
Verify the current value of the sum variable:
   (lldb) print sum
   $2 = 2$(lldb) step -c 3
   Process 21580 stopped
   * thread #1, name = 'fibonacci', stop reason = step in
     frame #0: fibonacci`main(argc=1, argv=0x00007fffffffdeb8) at fibonacci.c:11
    8
    9 while (b < LONG_MAX) {
    10 printf("%ld ", b);
   - > 11 sum = a + b;
    12 a = b;
    13 b = sum;
     14 }
```
## <span id="page-21-0"></span>3.9. ADDITIONAL RESOURCES

A detailed description of the lldb debugger and all its features is beyond the scope of this book. For more information, see the resources listed below.

### <span id="page-21-1"></span>Online Documentation

- $\bullet$  Ildb [Tutorial](https://lldb.llvm.org/tutorial.html) The official **Ildb** tutorial.
- $\bullet$  gdb to lldb [command](https://lldb.llvm.org/lldb-gdb.html) map  $-A$  list of GDB commands and their lldb equivalents.

### <span id="page-21-2"></span>See Also

[Chapter](#page-7-3) 1, *Clang and LLVM Toolset* — An overview of Clang and LLVM Toolset and more information on how to install it.

## <span id="page-22-0"></span>CHAPTER 4. CONTAINER IMAGE WITH CLANG AND LLVM TOOLSET FOR RHEL 7

The Clang and LLVM Toolset is available as a container image which can be downloaded from Red Hat Container Registry.

## <span id="page-22-1"></span>4.1. IMAGE CONTENTS

The devtools/llvm-toolset-7.0-rhel7 image provides content corresponding to the following packages:

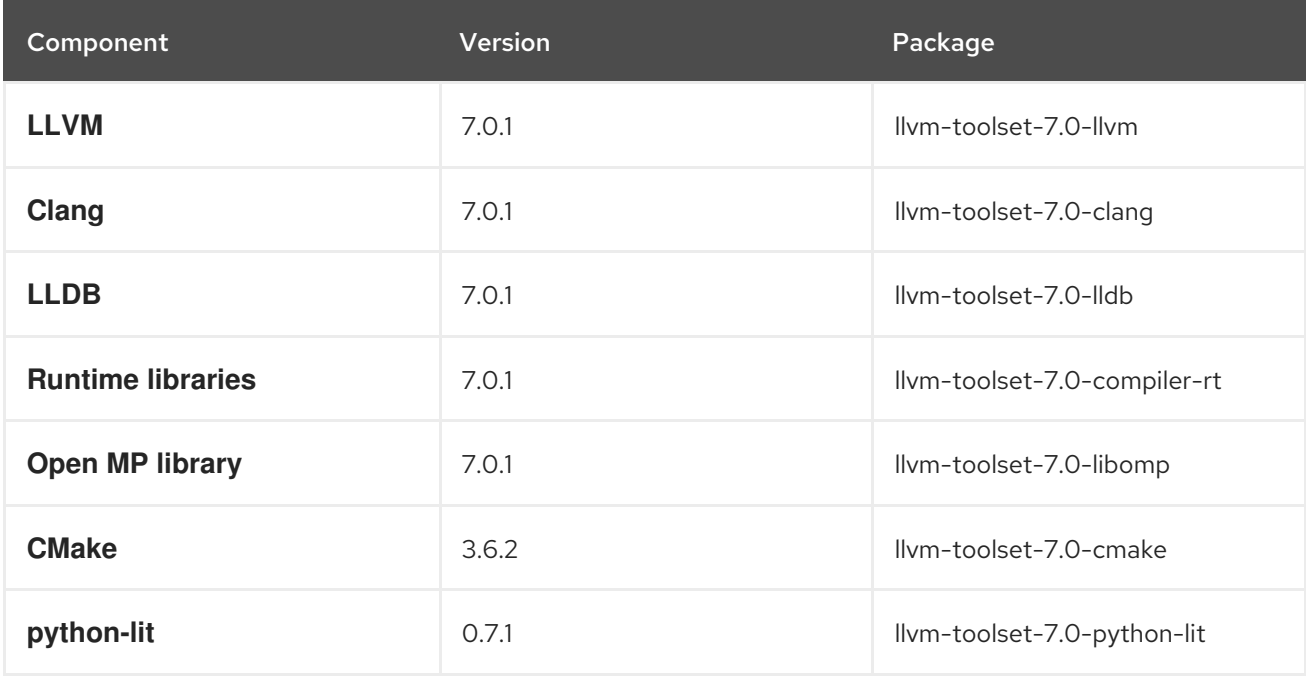

## <span id="page-22-2"></span>4.2. ACCESS TO THE IMAGE

To pull the devtools/llvm-toolset-7.0-rhel7 image, run the following command as root:

# podman pull registry.access.redhat.com/devtools/llvm-toolset-7.0-rhel7

## <span id="page-22-3"></span>4.3. ADDITIONAL RESOURCES

- Clang and LLVM [Toolset](https://access.redhat.com/containers/?tab=overview#/registry.access.redhat.com/devtools/llvm-toolset-7.0-rhel7) 7.0.1 entry in the Red Hat Container Catalog
- Using Red Hat Software [Collections](https://access.redhat.com/documentation/en-us/red_hat_software_collections/3/html/using_red_hat_software_collections_container_images/index) Container Images

## <span id="page-23-0"></span>CHAPTER 5. CHANGES IN CLANG AND LLVM TOOLSET IN RED HAT DEVELOPER TOOLS 2019.1

This chapter lists some notable changes in Clang and LLVM Toolset since its previous release.

## <span id="page-23-1"></span>5.1. LLVM

LLVM has been updated from version 6.0.1 to 7.0.1.

For more information, see the LLVM 7.0.0 [Release](https://releases.llvm.org/7.0.0/docs/ReleaseNotes.html) Notes .

## <span id="page-23-2"></span>5.2. CLANG

clang has been updated from version 6.0.1 to 7.0.1.

For more information, see the Clang 7.0.0 [Release](http://releases.llvm.org/7.0.0/tools/clang/docs/ReleaseNotes.html) Notes .